# ANVINA - Rückverfolgbarkeit von<br>landwirtschaftlichen Maßnahmen

Ludwig Schrenk, Jorg Gradewald

Abt. FuE

CiS GmbH, Gesellschaft für Computerintegration und Softwareentwicklung mbH Hansestraße 21<br>18182 Bentwisch lschrenk@cis-rostock.de jgradewald@cis-rostock.de

möglicht Parallelspurfahren, die Verwendung von georeferenziertem Karten- und Abstract: Anvina ist ein Navigations- und Informationssystem zur Schlagvermessung, Bodenprobennahme, Felddatenerfassung und Gerätesteuerung. Anvina ermöglicht Parallelspurfahren, die Verwendung von georeferenziertem Karten- und Bildmaterial als Grundlage für Orientierungs- und Kontrollzwecke (z.B. topografische Karten, Luftbilder). Es erfolgen online - Aufzeichnungen von Messwegen und/oder Messpunkten per DGPS. Die Kommunikation mit dem GIS auf dem Hofrechner per Datenschnittstellen ist per Shape und andere Dateiformate gesichert.<br>Möglich ist auch die teilflächenspezifische Ansteuerung von Düngerstreuern, Drillen und Spritzen mit Nachweisprotokollierung. Verschiedene Alarme signalisieren die Überschreitung von Markierungen und das Annähern an Hindernisse.

#### $\mathcal{A}$  is the Nachweis- und Dokumentationssystem für die Marktfruchtproduktionssystem für die Marktfruchtproduktions 1 Allgemeines

tem für die Marktfruchtproduktion<br>Einbeziehung von GPS. Moderne VA ist ein Nachweis- und Dokumentationssystem für die Marktfruchtproduktion:<br>Gasis von Feld- und Bürokomponenten unter Einbeziehung von GPS. Moderne<br>GIS-Bausteine, in die Sprache des Landwirtes gebracht, prägen die Feldkom ANVINA ist ein Nachweis- und Dokumentationssystem für die Marktfruchtproduktion<br>iehung von GPS. Moderne<br>ht, prägen die Feldkompo-<br>Auswertungsbausteine für auf der Basis von Feld- und Bürokomponenten unter Einbe nente. Während die Bürokomponente sich durch komfortable Auswertungsbausteine für die im Feld gewonnenen Daten des Landwirtes auszeichnet.

## **2 Feldkomponente ANVINA-FELD**

#### 2.1 Maßnahmeerfassung

2.1 M<mark>aßnahmeerfassung</mark><br>Die Erfassung der Arbeitsmaßnahmen dient der Protokollierung und Nachweisführung Die Erfassung der A rbeitsmaßnahmen dient der Protokollierung und Nachweistührun<br>tsabläufe. Ziel ist die spätere Auswertung der Protokolldateien m<br>ADAM. Die erzeugten Protokolldateien können über Informations<br>werden. Der Ablageort ist immer d

Der Date 5.1#01D\_030813161904.txt. Die Dialoge sind für Tastaturbedienung optimiert. Für die Eingabefelder stehen fast immer vordefinierte Eingaben zur Verfügung. Diese können durch den Anwender jederzeit geändert oder erweitert we

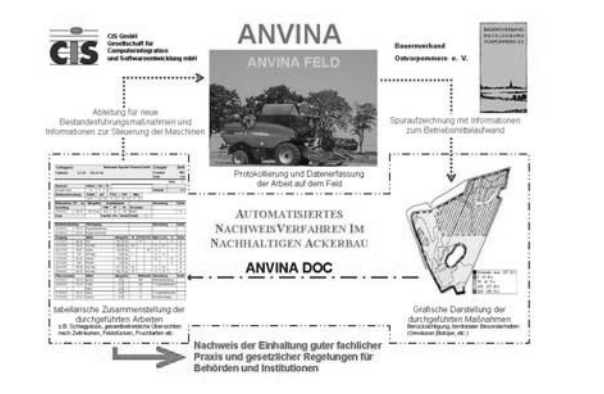

Abbildung 1: Zusammenspiel von Feld- und Bürokomponente

## 2.2 Festlegung der Arbeitsmaßnahme

Bei Start mit *anvina.exe /maßnahme* erscheint ein Dialog zur Eingabe von Arbeitsmaß-<br>nahme, Maschine, Fahrer, Arbeitsgerät, Arbeitsbreite, Feldstückund Betriebsstunden.<br>Die Felder *Fahrer* und *Maschine* können zusätzlich Bei Start mit *anvina.exe /maßnahme* ers scheint ein Dialog zur Eingabe von Arbeitsmaß-,<br>Arbeitsbreite, Feldstückund Betriebsstunden.<br>Ein zusätzlich über USB-Keys belegt werden. Im<br>Wert der Betriebsstundenanzeige eingetragen. nahme, Maschine, Fahrer, Arbeitsgerät, Arbeitsbreite, Feldstückund Betriebsstunden. Bei einem Wechsel der Arbeitsmaßnahme oder des Feldstückes muss ein neues Projekt Die Felder Fahrer und Maschine können zusätzlich über USB-Keys belegt werden. Im Feld Betriebsstunden wird der aktuelle Wert der Betriebsstundenanzeige eingetragen. **2.3** geladen werden.

## 2.3 Festlegung der nächsten Aktion

2.3 F<mark>estlegung der nächsten Aktion</mark><br>Unter *nächste Aktion* ist folgende Auswahl möglich: *Arbeitsmaßnahme, Tanken, Wege-*Unter *nächste Aktion* ist folgende Auswahl möglich: *Arbeitsmaßnahme, Tanken, Wegezit, Reparatur, Pause, Befüllung*. Die geplante Hektarmenge (Maschineneinstellung, Standardausbringung) wird nur bei der mineralischen Düng fragt. Mit dem Wechsel zu einer neuen Aktion ist automatisch die vorhergehende Aktion beendet. Die Taste Fertig/Ende steht für den Abschluss der gesamten Arbeitsmaßnahme.

## 2.4 Objektvariablen

2<mark>.4 Objektvariablen</mark><br>Zusätzlich zur Protokolldatei werden bestimmte Informationen als so genannte Objekt variable an die gerade zurückgelegte Fahrspur geschrieben. Diese Objektvariablen sind direkt in der Grafikdatei enthalten und darin abfragbar und später mit GIS-Mitteln verarbeithar.

## **3 Bürokomponente ANVINA DOC**

#### 3.1 Nachweisführung

und übersichtliche Darstellung des Pro-<br>grafischer und tabellarischer Form. An<br>bei gleichzeitiger automatisierter elekt-ANVINA DOC ermöglicht eine anschau iliche und übersichtliche Darstellung des Pro-<br>ing in grafischer und tabellarischer Form. An<br>ührung bei gleichzeitiger automatisierter elekt-<br>ANVINA FELD schließt sich die direkte Daduktionsprozesses der Landbewirtschaftung ionsprozesses der Landbewirtschaftung in grafischer und tabellai<br>GPS – gesteuerte Maßnahmendurchführung bei gleichzeitiger auto<br>scher Erfassung von Primärdaten mit ANVINA FELD schließt sic<br>bernahme von der Maschine in ANVI ronischer Erfassung von Primärdaten mit ANVINA FELD schließt sich die direkte Da-

- Auswertungen nach Fruchtarten, Sorten, Qualitäten- den tagaktuellen Nachweis einzeln
- 
- Übersichten eines Maßnahme-Komplexes<br>- Auswertungen nach Fruchtarten, Sorten, Qualitäten
- die Dokumentation im Schlagpass
- Vergleiche über mehrere Jahre

- die Dokumentation im Schlagpass<br>
- Vergleiche über mehrere Jahre<br>
Die vorliegende Softwarelösung stellt nicht nur ein sicher zu handhabendes Nachweis-<br>
verfahren dar, sondern trägt auch zur besseren Beurteilung und weite vertahren dar, sondern trägt auch zur besseren Beurteilung und weiteren Planung der Die vorliegende Softwarelösung stellt nicht nur ein sicher zu handhabendes Nachweisr besseren Beurteilung und weiteren Planung der<br>urch die Art und Weise der Verwaltung der Daten<br>vorgenommen. Der Vorteil gegenüber umfangrei-<br>der schnellen Auffindbarkeit der Informationen: Bestandesführungsmaßnahmen bei. Durch die Art und Weise der Verwaltung der Daten wird gleichzeitig deren Archivierung vorgenommen. Der Vorteil gegenüber umfangreicheren GIS - Systemen liegt u.a. in der schnellen Auffindbarkeit der Informationen: ren GIS – Systemen liegt u.a. in der schnellen Auffindbarkeit der Informationen:<br>fach Erntejahr, Feldstücknummer und bei Parzellierung die Parzellennummer ange<br>. Möglich wird dies durch das Datenspeicherkonzept, für das de einfach Erntejahr, Feldstücknummer und bei Parzellierung die Parzellennummer angegahr, Feldstücknummer und bei Parzellierung die Parze<br>wird dies durch das Datenspeicherkonzept, für das der A<br>in Ordner und den Betriebsnamen eingeben muss. Die !<br>dann über die üblichen Ordnungsbegriffe des Landwirts. Daten erfolgt dann über die üblichen Ordnungsbegriffe des Landwirts.

## 3.2 Verarbeitung ökonomischer Daten unter ANVINA\_DOC.

 *Ökonomie->Zeiterfassung* ist ein Hilfsmittel, um allgemein den Zeitauf-3.2 Verarbeitung ökonomischer Daten unter ANVINA\_DOC.<br>Die Funktion *Ökonomie->Zeiterfassung* ist ein Hilfsmittel, um allgemein den Zeitauf-<br>wand von landwirtschaftlichen Maßnahmen (z.B. Saatbettvorbereitung. Pflügen. ...) nomisch abschätzen zu können. Die Funktion bietet die Möglichkeit, die Aufenthaltszeitnomisch abschätzen zu können. Die Funktion bietet die Möglichkeit, die Aufenthaltszeit für unterschiedliche Maßnahmen nach Feldstücken, Schlägen, Teilschlägen oder anderen wand von landwirtschaftlichen Maßnahmen (z.B. Saatbettvorbereitung, Pflügen, ...) ökolstücken, Schlägen, Teilschlägen oder anderen<br>quantifizieren. Maßnahmen, bei denen Mittel<br>ler geerntet (Ertragsdatenkartierung) wurden,<br>Schlag auch eine Bewertung der ausgebrach-Ergebnisflächen wie Rasterelementen zu quantifizieren. M aßnahmen, bei denen Mittel<br>agsdatenkartierung) wurden,<br>e Bewertung der ausgebrach-<br>daher nicht mit Ökonomieausgebracht (Düngung g, PSM, Aussaat) oder geerntet (Ertragsdatenkartierung) wurden,<br>ur Aufenthaltszeit im Schlag auch eine Bewertung der ausgebrach-<br>Mengen. Solche Maßnahmen sollten daher nicht mit Ökonomie-<br>werden, sondern immer nur mit den erfordern zusätzlich zur Auf i zusätzlich zur Aufenthaltszeit im Schlag auch eine Bewertung der ausg<br>*r* geernteten) Mengen. Solche Maßnahmen-sollten daher nicht mit Ök<br>issung-erfasst werden, sondern immer nur mit den unter den entspre<br>ikten vorgesehe  $\ge$ Zeiterfassung erfasst werden, sondern immer nur mit den unter den entsprechenden *Maßnahmen->Bestellung->Protokolldatei importieren.*

Ertrag->Ertragsdatei importieren Maßnahmen->Düngung->Düngeprotokolldatei importieren Maßnahmen->Bestellung->Protokolldatei importieren.

entsprechender<br>Die Zeiterfassung erfolgt in entsprechender Weise auch bei diesen Einlesevorgängen der Die Zeiterfassung erfolgt in entsprechender Weise auch bei diesen Einlesevorgängen der Protokolldateien. Es werden zunächst einmal die GPS-Zeiten der Protokolldateien auf-Protokolldateien. Es werden zunachst einmal die GPS-Zeiten der Protokolldateien auf-<br>summiert. Die ökonomische Datenerfassung wurde darüber hinaus erweitert, um die mit<br>dem Programm ANVINA FELD erfassten Protokolldateien o summiert. Die ökonomische Datenerfassung wurde darüber hinaus erweitert, um die mit Gerät, Betriebsstunden etc. erfasst werden. Diese Informationen können von ANVINA nen. Unter ANVINA FELD können neben der eigentlichen Arbeitszeit zusätzlich Angaentlichen Arbeitszeit zusätzlich Anga-<br>Wegezeiten oder Fahrer, Maschine,<br>Informationen können von ANVINA<br>und in die Agrar-Datenbank und eine ben, wie Pausenzeiten, Tankzeiten, DOC schlag- und maßnahme-bezogen ausgewertet und in die Agrar-Datenbank und eine ASCII-Textdatei geschrieben werden.

#### Augwertungen der Seehdet in Microsoft Access programmiert und verwendet Listenformulare, Erfassungsformulare

Auswe<mark>rtungen der Sachdaten unter ANVINA DOC</mark><br>Die Grafikmodule in ANVINA DOC sind mit einer Stammdatenbank zur Erfassung,<br>Verwaltung und Auswertung gekoppelt. Die ANVINA DOC – Stammdatenbank wurde Die Grafikmodule in ANVINA DOC sind mit einer Stammdatenbank zur Erfassung, Verwaltung und Auswertung gekoppelt. Die ANVINA DOC – Stammdatenbank wurde in Microsoft Access programmiert und verwendet Listenformulare, Erfassu Verwaltung und Auswertung gekoppelt. Die ANVINA DOC – Stammdatenbank wurde und Berichte. Der Start aus ANVINA DOC erfolgt i.a. unter den Menüpunkten Auswernter den Menüpunkten Auswer-<br>enbank getrennt von ANVINA<br>nöglichkeiten können auch über<br>wie *Datenbankwartung* oder tung->Datenbank. Auch ein Direktstart der Stammdatenbank getrennt von ANVINA er Stammdatenbank getrennt von ANVINA<br>uswertungsmöglichkeiten können auch über<br>ikverwaltung wie *Datenbankwartung* oder<br>exportiert werden, um sie anschließend in DOC ist möglich. Neben o den integrierten Auswertungsmöglichkeiten können auch über<br>• Stammdatenbankverwaltung wie *Datenbankwartung* oder<br>*bellen* alle Daten exportiert werden, um sie anschließend in<br>• bearbeiten. Die Hauptform der Auswertung ist Funktionen innerhalb der Stammdatenbankverwaltung wie Datenbankwartung oder Funktionen innerhalb der Stammdatenbankverwaltung wie *Datenbankwartung* oder Kopieren aller Betriebstabellen alle Daten exportiert werden, um sie anschließend in anderen Anwendungen zu bearbeiten. Die Hauptform der Auswer Kopieren aller Betriebstabellen alle Daten exportiert werden, um sie anschließend in pass. In ihm werden alle aus Sicht des Umwelt- und Verbraucherschutzes relevanten Daten für das betreffende Feldstück zusammenfassend dargestellt. Dazu gehören Infor-<br>mationen/Daten zur Aussaat, zu Bodenbearbeitungs-, Düngungs- und Pflanzenschutzmaßnahmen sowie die Erträge und Qualitäten. Eine Nährstoffbilanz auf dem Feldstück wird berechnet

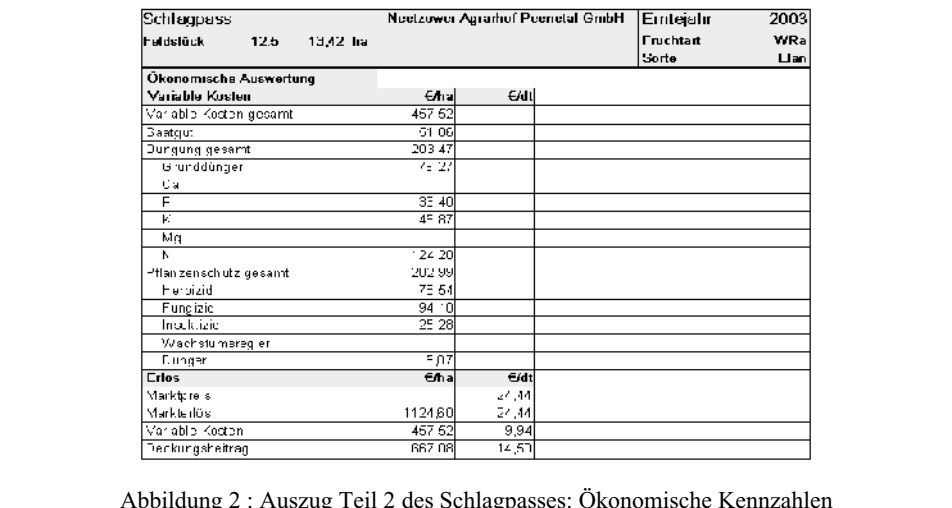

 $D = 1 - \frac{1}{2}$ 

<u>Eusenings and the University</u><br>Abbildung 2 : Auszug Teil 2 des Schlagpasses: Ökonomische Kennzahlen<br>Wir sind überzeugt, dass das ANVINA als Nachweissystem auch ohne Precision Far-Furthermannischer Precision<br>Farming mit ADAM als Alternativem<br>für Precision Farming hervorragend geeignet.